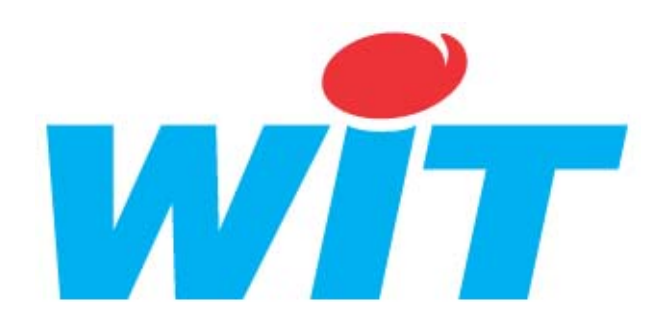

## **DOCUMENT TECHNIQUE**

pour

# **CLIP OPTION 1COM + GSM**

**DTC / 0204F /V3.3**

## **TABLE DES MATIERES**

## **I – GENERALITES**

- **1. Appel RTC**
- **2. Appel GSM**
- **3. Appel Vocaux**

## **II - CARACTERISTIQUES**

- **1. Généralités**
- **2. Les voyants sur l'extension.**
- **3. Remarque importante.**
- **4. Raccordements.**

#### **III - PARAMETRAGE DE L'OPTION GSM**

- **1. Paramétrage du port.**
- **2. Ecrans de paramétrage.**

## **IV - UTILISATION DU MODEM GSM**

#### **V - ANNEXE**

- **1. Ce qui ne marche pas.**
- **2. Prise en mains rapide.**
- **3. Mise en place de la carte SIM.**

**Dernière mise à jour le 14 Mars 2006**

#### **I - GENERALITES**

L'extension 1COM + GSM intègre d'une part une liaison série (canal1) et un modem GSM (canal2). Pour utiliser cette extension il est nécessaire de télécharger une version GSM dans le CLIP.

- w Cette extension permet d'utiliser le modem interne de type GSM de l'extension 1COM + GSM pour réaliser avec le CLIP des communications avec d'autres équipements par le réseau GSM DATA.
- w Ces communications peuvent être du type:
	- GSM vers GSM
	- GSM vers RTC\*
	- RTC vers GSM<sup>\*</sup>
- w Les communications de type GSM permettent de réaliser des échanges selon les protocoles TRSII ou Vidéotex, on peut ainsi se connecter avec CLIPTOOL, ou un émulateur Minitel sur PC, mais également avec PILOTE ou tout autre système dialoguant en TRSII.
- w Les télécommandes de site à site sont également possibles sous certaines conditions<sup>\*</sup>
- w Les appels vers les messageries SFRMES et MEMOBIL ainsi que vers les pagers EXPRESSO et KOBBY sont également possibles sous certaines conditions\*.
- w L'envoi de messages de type **SMS** vers des téléphones portables<sup>\*</sup> sont réalisables.
- w L'envoi de **message vocaux** à travers le réseau GSM est possible à partir de la **version 82** du CLIP à condition d'équiper l'UC CLIP d'un module vocal (CLP 611) et l'extension 1Com+GSM de son embase spécifique( CLP 120). Les 2 extensions devant être reliées entre elles avec un cordon RJ 4/4 (fourni avec l'extension 1Com+GSM).

Le type d'utilisation du module Vocal est alors identique à l'utilisation par le modem RTC (cf documentation DTC/JG/3.0).

**Nota** : l'utilisation de la fonction vocale nécessite d'utiliser le numéro vocal (voix) de l'abonnement lié à la carte SIM.

**Attention !** L'utilisation de l'option vocale avec le CLIP GSM interdit l'utilisation du modem RTC de l'UC CLIP.

Pour plus d'informations sur les raccordements voir le paragraphe 4.2

<sup>\*</sup> avec les restrictions décrites dans l'annexe selon les pays

## **II - CARACTERISTIQUES**

#### 1) Généralités :

La référence du logiciel **CLIP** intégrant l'option GSM est Cc\_018 La référence du logiciel de l'**extension** 1 Com + GSM doit être égale ou supérieure à 5.8 Il est conseillé d'utiliser le **CLIP version 88a**. La version de l'option GSM est **v3.4**

> GSM Data/Vocal  $v3.4(G)$

Pour utiliser cette option il est nécessaire de disposer de:

- Une Extension 1 COM + GSM (référence CLP 520).
- Une embase extension spécifique (référence CLP 120).
- Eventuellement un module Vocal (référence CLP 611)
- Une antenne (référence CLP 650).

- Une carte SIM d'abonnement au réseau GSM avec **l'option DATA Validée. Attention** : avec un abonnement seulement **Data** il n'est pas possible d'utiliser le module vocal, il faut en plus un abonnement et donc un numéro « **Voix »**. C'est avec ce numéro que l'on pourra appeler le CLIP et dialoguer en mode vocal depuis un téléphone.

#### Nota :

- L'antenne se visse sur le devant de l'extension, la longueur du câble fourni est de 10 mètres.
- Il est conseillé d'installer l'antenne à une distance minimale de 1mètre du CLIP.
- A l'abonnement Data correspond un **numéro d'appel spécifique**.
- La carte SIM doit être insérée à l'intérieur de l'extension, pour cela voir la notice de montage à la fin de ce document.

#### **TRES IMPORTANT :**

1) L'utilisation de ce type d'extension nécessite une alimentation externe 12 Vcc, le CLIP UC ne pouvant fournir suffisamment de courant pour l'alimenter.

L'utilisation d'une alimentation POWER EXTENBUS (CLP 620) est préconisée.

2) Lorsque l'Extension 1COM + GSM est déconnectée de son embase, la continuité de l' ExtenBus est **interrompue,** il est donc préférable de monter cette extension en fin de bus ou d'utiliser un bornier ExtenBus (CLP635).

Consommation de l'extension sous 12Vcc:

- en veille 80 mA (4 points énergie)
- en communication 300 mA (15 points énergie).
- en appel 500 mA (25 points énergie).

## 2) Caractéristiques des voyants de l'extension 1COM + GSM :

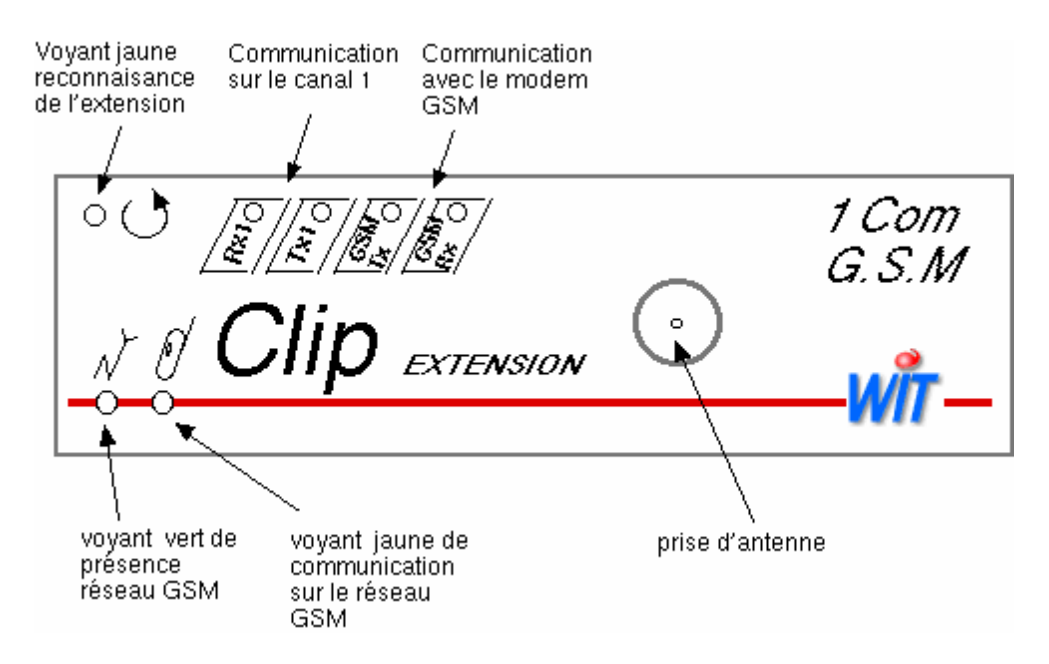

- le voyant jaune en haut de l'extension indique la reconnaissance de la carte 1COM + GSM sur le port ExtenBus.

- le voyant vert s'allume dès que la carte est alimentée ensuite il peut être :

\* allumé fixe : l'extension est en attente de l'initialisation de com avec le modem GSM

\* clignotement lent (1 flash toutes les 2 secondes) : l'initialisation du code Pin de la carte SIM est OK et l'extension connectée au réseau GSM.

\* clignotement rapide (1 flash toutes les 0,5 secondes): l'extension est en communication sur réseau GSM Data.

- le voyant jaune placé sur la droite du voyant vert s'allume fixe lorsqu'il y a communication sur le réseau GSM (appel entrant ou sortant).
- les voyants rouges GSM Tx et GSM Rx indiquent la communication interne de la 2 Com avec le modem GSM.
- les voyants rouges Tx2 et Rx2 indiquent la communication sur le canal 2.

3) Remarque importante :

**Le modem GSM interne de l'extension 1COM + GSM ne tolère que des cartes SIM alimentées en 3V, or les cartes SIM d'anciennes générations étaient alimentées en 5V ce qui provoque une incompatibilité entre les anciennes et les nouvelles cartes SIMDans le cas où vous vous trouvez en possession d'ancienne génération de carte il faut demander à votre opérateur l'échange de la carte SIM.**

**L'utilisation d'une ancienne carte (5V) n'endommage pas le modem mais la carte ne peut être lue, dans ce cas le message retourné dans le menu «GSM» du CLIP est « code PIN bad »...**

## 4) Raccordements :

## **1. Raccordement de l'extension 1COM+GSM :**

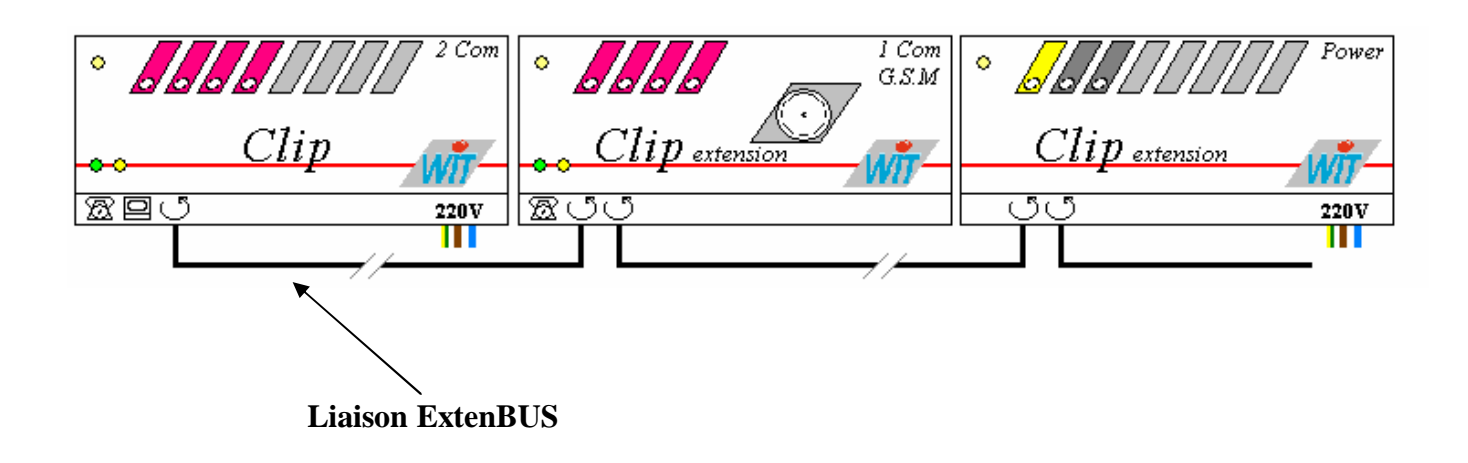

**2. Raccordement de l'extension 1COM+GSM avec le module vocal de l'UC CLIP :**

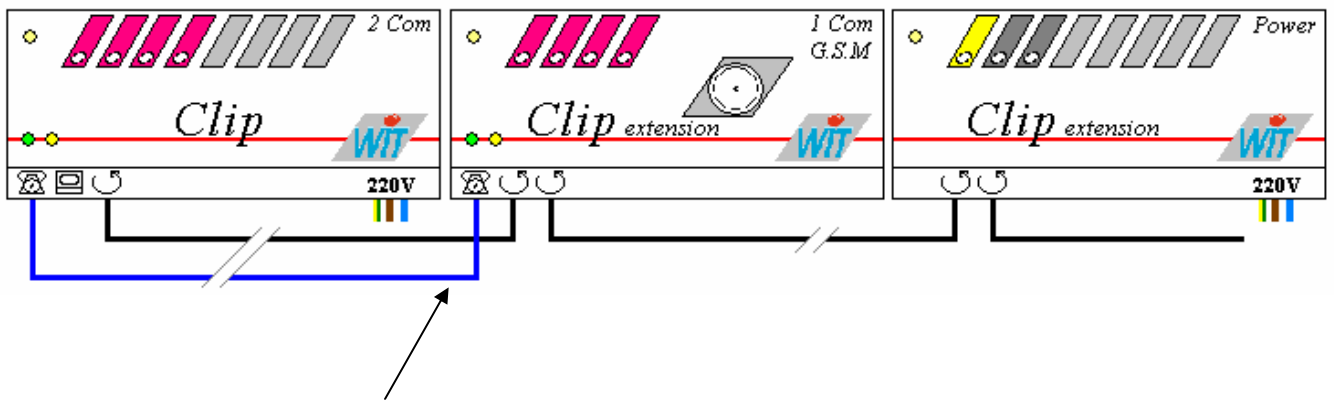

**Liaison vocale à l'aide du câble RJ 4/4 fourni avec l'Extension 1Com+GSM.**

L'installation détaillée de l'extension 1Com+GSM est disponible dans la manuel de Mise en Service du CLIP (référence DTC/0001F/V4.5).

**Nota :** l'utilisation de l'option vocale avec le CLIP GSM interdit l'utilisation du modem RTC de l'UC CLIP.

#### **III - PARAMETRAGE DE L'OPTION**

L'extension 1COM + GSM doit être connectée via le port ExtenBus à une UC CLIP de plus amples renseignements de câblage sont disponibles sur le manuel «Mise en service du CLIP» (version 2). L'extension dispose de 2 ports de communication le canal 1 et le canal 2:

- canal 1 : port série configurable RS232/485/422 utilisable pour communiquer avec un automate, un régulateur, une imprimante, etc...

- canal 2 : port de communication dédié à l'utilisation du modem GSM interne.

#### **1) Paramétrage du Port**

Pour utiliser l'option modem GSM, il faut tout d'abord paramétrer l'application **GSM Data** sur le port raccordé au modem GSM.

Ce port doit être en mode RS232/422 et être paramétré au format suivant 8 bits simples, 1 stop, 9600 bauds.

**Nota :** le numéro de l'extension est déterminé dans le menu «configuration» du CLIP.

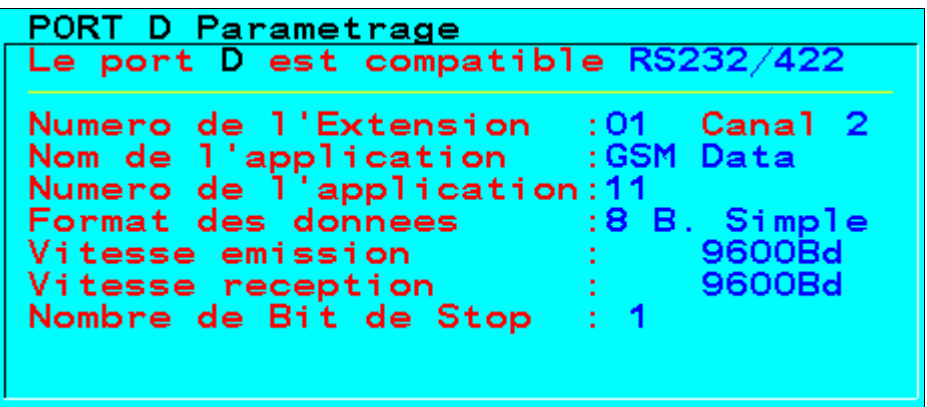

Avec l'extension 1COM+GSM il faut obligatoirement utiliser l'option GSM Data sur le **canal 2**.

#### **2) Ecran de Paramétrage de l'option**

Pour utiliser l'option GSM, il faut ensuite réaliser quelques paramétrages dans l'écran spécifique de l'option accessible par le choix ''GSM DATA'' dans l'écran Menu Etendu :

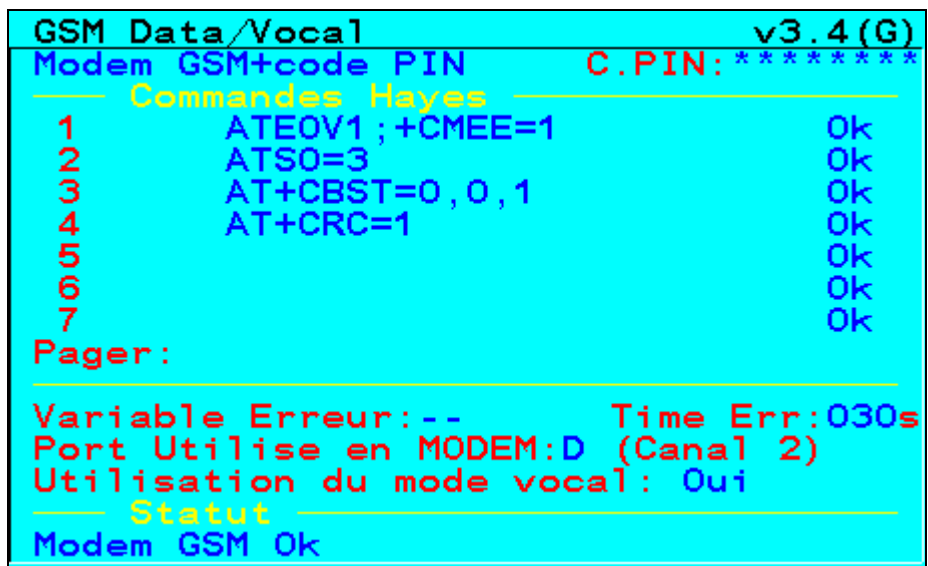

Les paramétrages à réaliser sont les suivants :

#### **2 - 1) Le choix d'un type de modem GSM**

- ''Modem GSM + Code Pin'' pour un modem protégé par un code d'accès **PIN** (**P**ersonnal **I**dentification **N**umber). Dans ce cas le champ code PIN doit être renseigné. Ce code est composé de 1 à 8 chiffres.
- ''Modem GSM Hayes'' pour un modem non protégé par un code d'accès.

#### **2 - 2) Les commandes Hayes**

Ces commandes permettent de paramétrer le modem pour différents types d'utilisation. Ces commandes sont émises au démarrage du driver et ensuite après chaque appel.

Des commandes types sont préprogrammées lors de l'initialisation de l'option.

i La commande AT+CBST=0,0,1 correspond à une auto adaptation de la modulation utilisée, (V32 en standard soit 9600 bauds).

Pour effectuer une Télécommande de Site à Site vers un **CLIP** RTC **il faut** forcer une modulation en **V22 bis** avec la commande **AT+CBST = 4,0,1** .

Pour effectuer une Télécommande de Site à Site vers un **CLIP** GSM **il faut** laisser la commande  $AT+CBST = 0.0,1$ .

Il existe 3 types de commandes:

w **Les commandes d'Init :** elles n'apparaissent pas dans ce tableau, elles sont gérées en interne par l'option.

#### w **Les commandes des lignes 01 à 07 :**

Ces commandes HAYES configurent le modem GSM interne.

#### w **La commande PAGER :**

Cette commande correspond à une commande spécifique envoyée uniquement lors des appels de type pager sur des serveurs de type Minitel 3617.

Cette commande permet par exemple de passer en mode ISDN par la commande AT+CBST=71,0,0 pour joindre des serveurs 3617 en France par exemple (pour Itineris et SFR) ou de rester en mode standard avec une commande AT pour Expresso et Kobby.

 **Nota :** il est préférable d'envoyer les messages texte via un serveur **SMS** car ce protocole est sécurisé, le coût est moindre et la rapidité de diffusion plus grande. Voir ci-dessous, (section 2-7) les exemples de commandes Hayes pour une utilisation SMS.

#### **2 - 3) La variable et la temporisation d'erreur**

Variable Erreur: Bx99 Time Err: 030s Port Utilise en MODEM:D (Canal 2)<br>Utilisation de l'option vocale:Non

L'information de présence du modem est gérée, elle permet en programmant une temporisation en secondes de détecter la disparition du dialogue avec le modem et de recopier cette information dans une variable de défaut.

#### **2 - 4) Le port utilisé**

Il faut indiquer au driver quel est le port utilisé pour le modem (le canal 2 est obligatoire). Cette information permet de contrôler l'application qui tourne sur ce port et le cas échéant de la forcer lors de communication trop longues ou sur perte de porteuse.

#### **2 - 5) Utilisation de l'option vocale**

Utilisation de option vocale: Non

Mettre ce choix à la valeur « OUI » dans le cas de l'utilisation du module VOCAL.

**Nota** : Mettre à « Non » ce champ peut permettre également d'utiliser la carte vocale à travers le modem RTC.

#### **2 - 6) Le Statut**

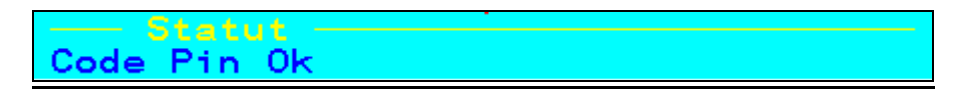

Une ligne de statut indique l'état actuel du modem et permet de forcer le raccrocher si le modem est en ligne par une action sur la zone.

i En mode minitel, le suivi de l'appel se fait dans l'écran de l'option GSM et non dans l'écran Modem. Cependant l'écran «modem» permet de voir la direction en cours d'appel par le symbole ''>'' ainsi que les temporisations entre tentatives.

Nota : il est possible d'obtenir un écran d'aide en tapant la touche « Guide ou F9 » de l'émulation Minitel :

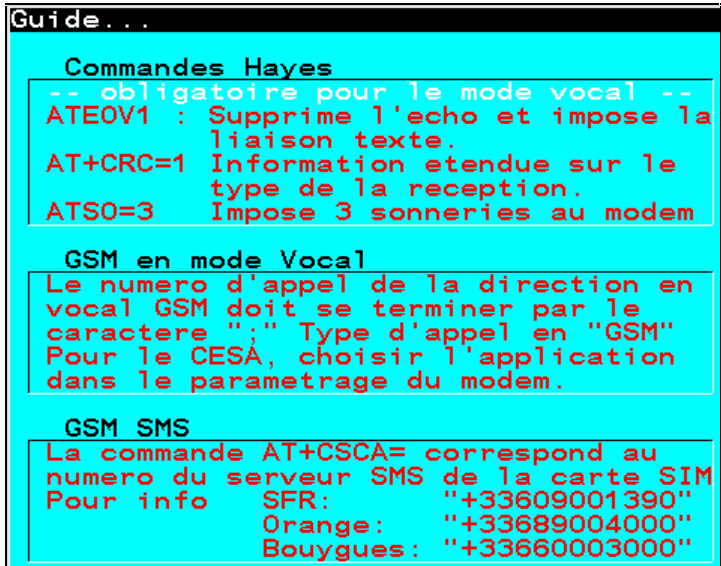

#### **2 - 7) Le niveau de réception GSM**

A partir de la version 88 du CLIP (option GSM v 3.4) il est possible d'affecter une variable (Fx, Wx, Wr, Fr) à la surveillance du niveau de réception du modem GSM. L'affection de cette variable se fait dans le menu **Configuration** du CLIP dans les paramètres avancés de l'extension (Paramètresà Configuration à Extension n°) :

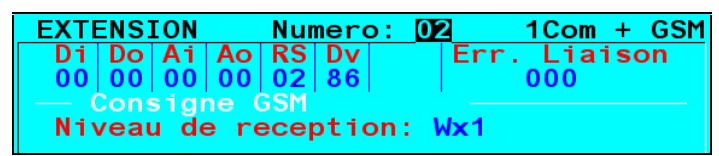

La variable peut être ensuite affectée à une ressource, une trace etc.

La variable peut prendre 33 valeurs différentes variant entre 0 et 31 (où  $0 =$  niveau de réception minimal, 31 = niveau maximal). La valeur 99 indique un niveau indétectable ou inconnu.

#### **2 - 7) Commandes Hayes Types**

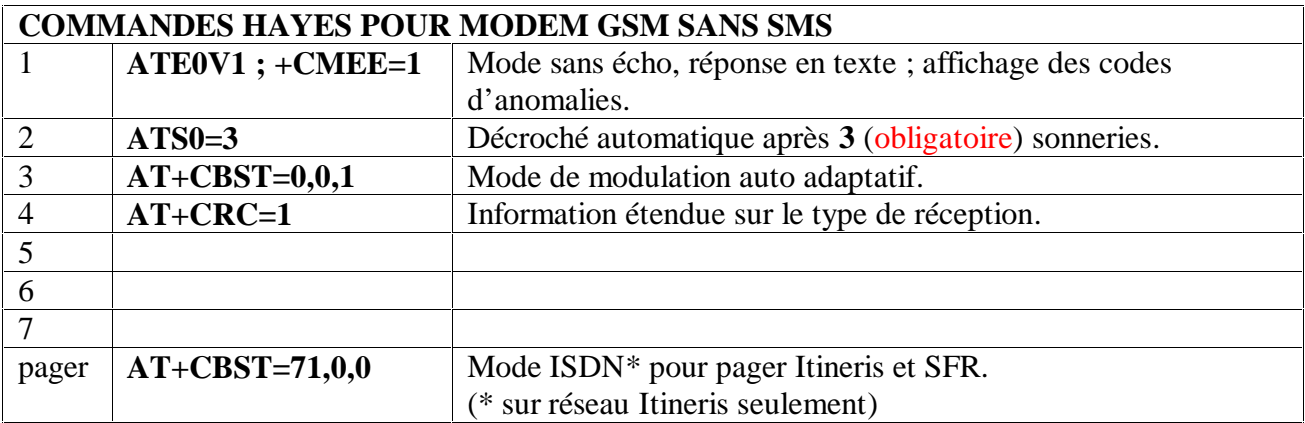

Pour une utilisation Standard (avec ou sans Module Vocal) :

\* Ces commandes sont automatiquement programmées lors de l'Initialisation du CLIP par la commande «INIT ou INI3» dans l'écran système.

\* Pour les Pager Expresso et Kobby il faut utiliser la commande «AT» sur la ligne Pager

Pour une utilisation **Standard** et gestion de messagerie **SMS** (avec ou sans Module Vocal) :

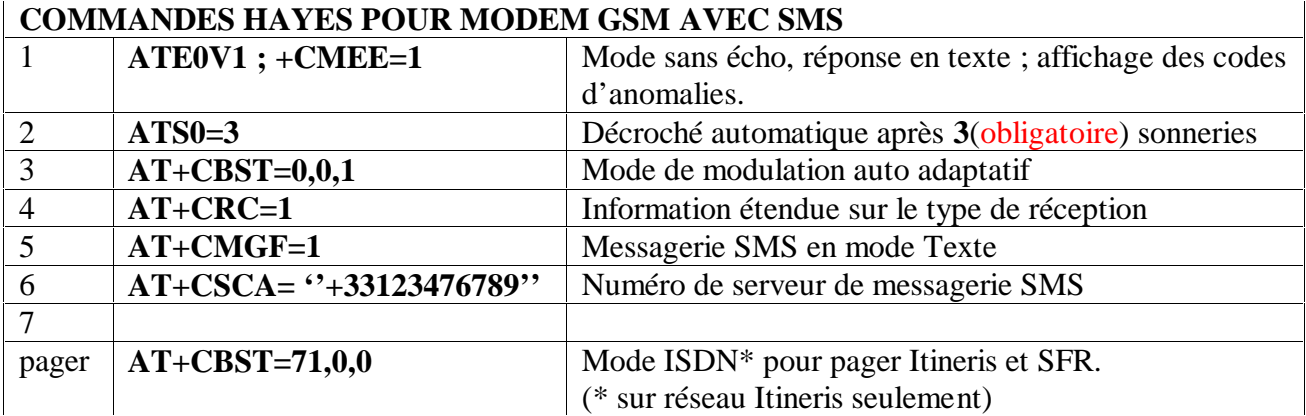

• Les numéros de serveur de messagerie SMS sont par exemple :

+33689004000 pour Orange (Itineris) en France. +33609001390 pour SFR en France. +33660003000 pour Bouygues en France. +39335960096 pour Tim en Italie.

Ne pas oublier de saisir les doubles guillemets en début et fin du numéro !

**Nota:** Ces numéros correspondent à l'abonnement Data de la carte SIM.

#### **IV - UTILISATION DU MODEM GSM**

Pour utiliser le Modem de type GSM, il faut paramétrer, dans la direction Modem souhaitée, le mode de modulation de type: «GSM».

Il suffit ensuite de sélectionner l'application en fonction de l'utilisation souhaitée :

w Appel vers un PC ou un CLIP :

Indiquer le numéro à appeler, mettre l'application en « Auto configuration » ou « TRSII » pour une utilisation vers CLIPTOOL, un émulateur Minitel sur PC ou en télécommande de site à site.

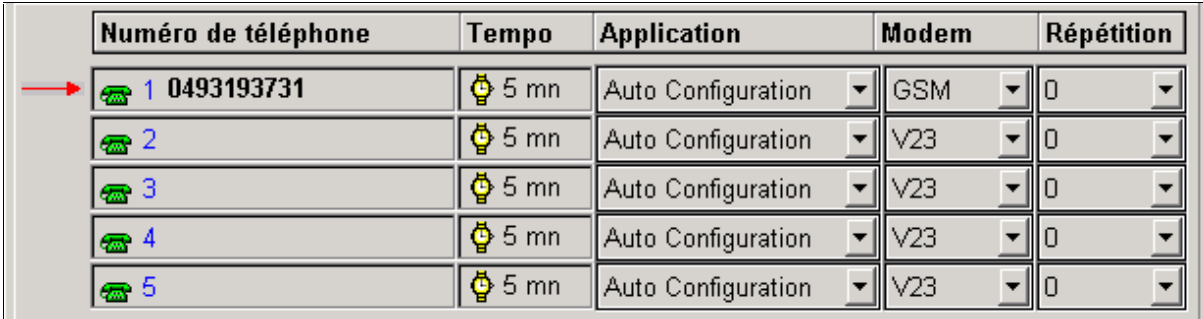

w Appel vocal vers un téléphone fixe ou portable :

Pour envoyer des messages vocaux il faut de plus mettre après le numéro de **téléphone à appeler le symbole « ; » (Point virgule).**

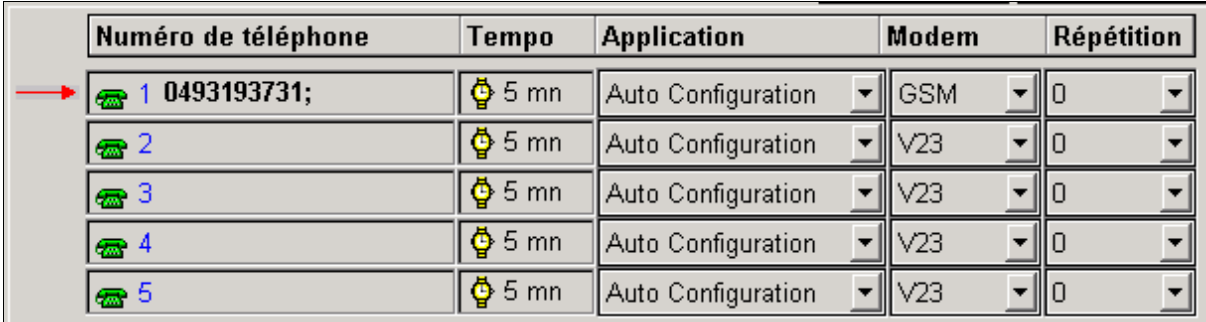

Pour cette utilisation ne pas omettre de spécifier dans le Menu Etendu « GSM » que l'on utilise l'option vocale :

> Utilisation de l' option vocale: Oui

- w Appel vers un système « PAGER » :
- Il y a deux possibilités :
- a) Pour un envoi de message **SMS** (format TAP) vers des téléphones portables, sélectionnez l'application Pager , positionnez le modem en mode GSM et placez le type de pager sur le choix **SMS / GSM** pour atteindre la messagerie SMS de l'opérateur utilisé .

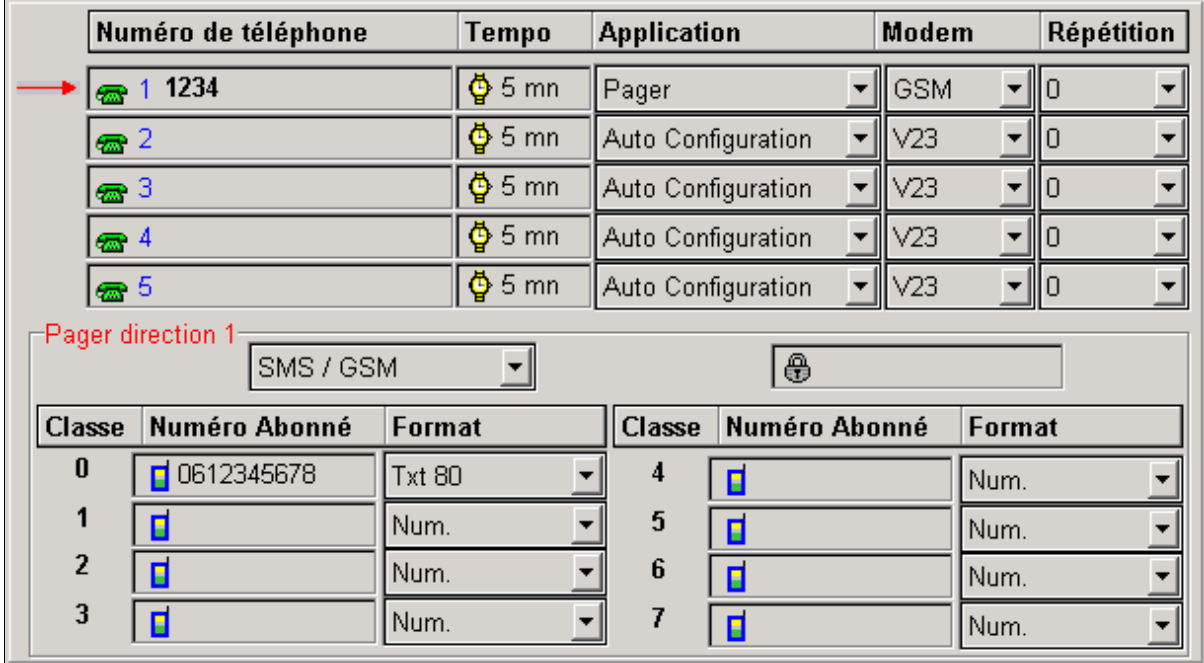

**Nota** : Le numéro de téléphone de la direction n'est pas utilisé, cependant il est **nécessaire** de saisir un numéro quelconque pour valider la direction téléphonique.

Pour l'envoi de message vers des abonnés dont le numéro comporte plus de 10 chiffres il est possible d'envoyer un préfixe devant le numéro d'abonné, ce préfixe est saisi dans le champs Mot de passe de l'écran Pager.

Pour l'Italie par exemple il faut rajouter un «0» (zéro) devant le numéro d'abonné à 10 chiffres, il suffit donc en mode SMS de taper un Mot de passe égal à « 0 ».

b) Pour un appel vers un système « PAGER » en mode ISDN :

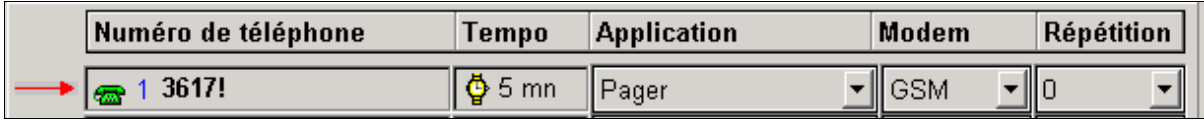

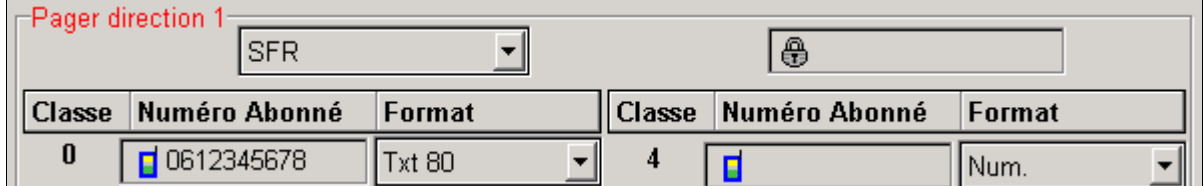

Il est toutefois préférable d'utiliser le mode TAP (paragraphe a) qui est plus sécurisé, plus rapide et moins onéreux.

#### **V - ANNEXE**

#### **1. CE QUI NE MARCHE PAS**

#### **RESEAU GSM INTERNATIONAL**

Vitesse de modulation comprise entre V22 Bis et V32 soit 2400 bauds minimum et 9600 bauds maximum.

Conséquences:

- à Pas d'appel depuis ou vers un minitel.
- à Pas d'appel vers un Force, une Centrale Monet, ou un CLIP version antérieure à v40.
- à Appel forcé en V22 Bis vers des CLIP.

#### **OPERATEURS FRANCAIS**

L'envoi de messagerie **SMS** en mode ISDN (3617) d'un abonnement opérateur ITINERIS vers un abonnement SFR est impossible et vice versa. (Les messageries ne sont pas interconnectées).

Le décroché automatique des modems du réseau GSM ne permet pas de gérer des appels inférieurs au mode V32 soit 9600 Bauds.

Conséquences :

à Les télécommandes Site à Site RTC vers GSM ne marchent pas.

àLes télécommandes Site à Site GSM vers RTC marchent en forçant le mode V22 bis.

Le réseau SFR ne peut accéder au service 3617 en ISDN.

Conséquence :

à Avec un abonnement **SFR** on ne peut pas utiliser les messageries MEMOBIL et SFRMES.

Le réseau **ORANGE** (Itineris) peut accéder au service 3617 en ISDN. Conséquence :

- à Avec un abonnement ITINERIS on peut utiliser les messageries MEMOBIL et SFRMES donc envoyer des messages par ces services vers des téléphones SFR ou ITINERIS.
- Le Réseau ITINERIS a accès au numéro 083660xxxx ce qui permet l'utilisation des pagers de type Expresso et Kobby.

Tous les autres pagers (Tam Tam, Alphapage ou Opérator) sont inaccessibles pour le moment.

#### **2. PRISE EN MAIN rapide en 9 étapes**

- 1 Ouvrir le boîtier de l'extension 1Com GSM et insérer la carte SIM avec un abonnement **Data Valide** (voir la procédure en fin de document).
- 2 Mettre l'extension 1COM + GSM sur son embase puis la raccorder :
	- au port ExtenBus.
	- à son antenne.
	- à l'alimentation 12 volts (si nécessaire).
	- au port modem de l'UC CLIP (dans le cas où l'option vocale est utilisée).
- 3 Initialiser l'option GSM par INI3 ou le CLIP complet par INIT dans l'écran Système.
- 4 Paramétrer le Port utilisé en 8 bits Simples 9600 Bauds avec l'application «GSM DATA» sur le canal 2.
- 5 Sélectionner dans l'écran de l'option GSM le Port à utiliser et le type de modem utilisé avec ou sans code PIN. Saisir le cas échéant le code PIN. Sélectionner l'option vocale ou non.
- 6 Paramétrer une direction téléphonique avec le Type GSM vers un CLIPTOOL sur PC.
- 7 Vérifier dans l'écran option GSM que toutes les commandes d'INIT sont «OK».
- 8 Déclencher un appel. Le modem doit numéroter puis se connecter à CLIPTOOL En mode minitel, le suivi de l'appel se fait dans l'écran de l'option GSM et non dans l'écran Modem.
- 9 Avec CLIPTOOL distant composer le **numéro DATA**. Le modem GSM du CLIP doit décrocher et se connecter.

## Le CLIP 1COM + GSM est prêt à fonctionner

**3. PROCEDURE de mise en place de la carte SIM dans l'extension**

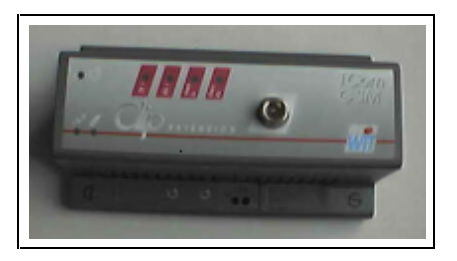

**Etape 1**: Enlever la plaque argentée sous le boîtier:

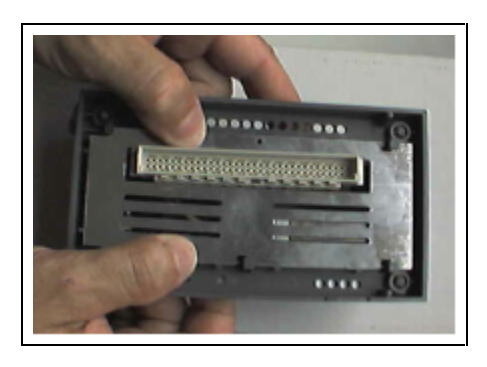

**Etape 2**: Enlever les deux cartes contenues dans le boîtier, les débrocher devant et derrière :

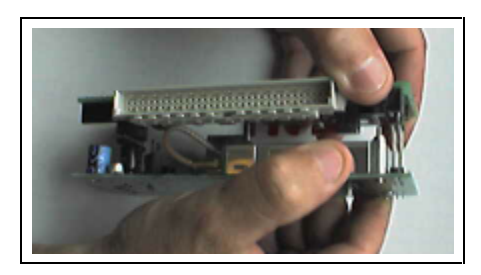

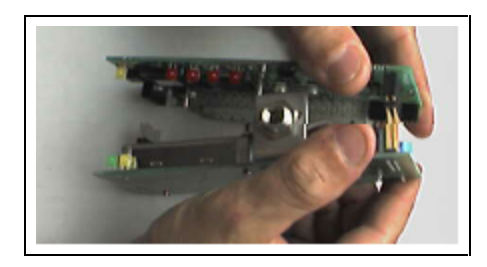

**Etape 3**: Appuyer sur le petit poussoir situé à côté de la prise d'antenne pour faire sortir le logement de la carte SIM :

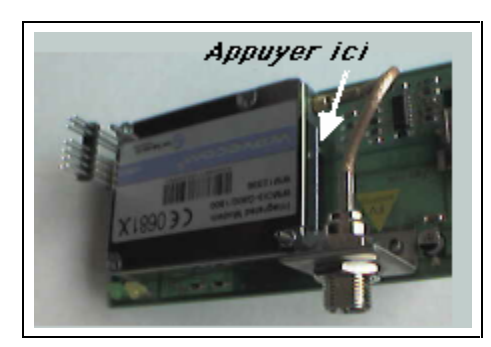

**Etape 4**: Dégager complètement le tiroir de la carte SIM de son logement :

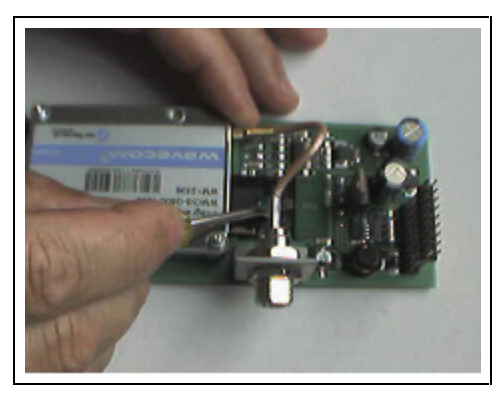

**Etape 5**: Positionner la carte SIM dans son tiroir :

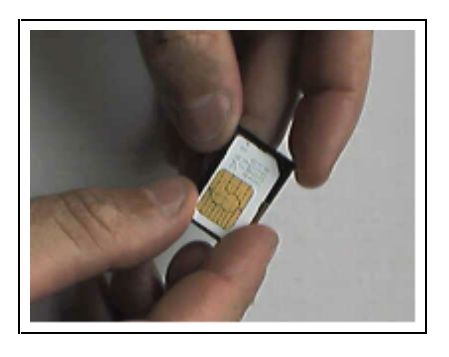

**Etape 6**: Remettre le tiroir et la carte dans son logement :

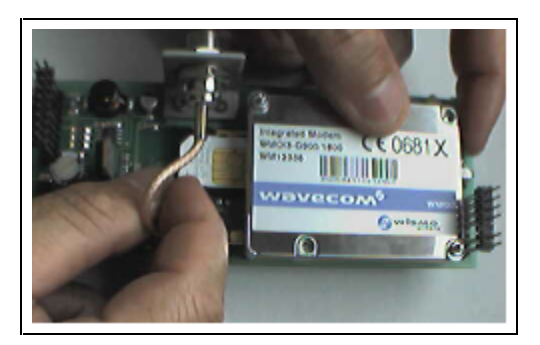

**Etape 7**: Ré assembler les deux cartes, les remettre dans le boîtier :

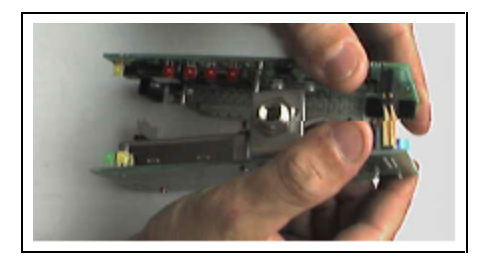

**Etape 8**: Remonter la plaque métallisée:

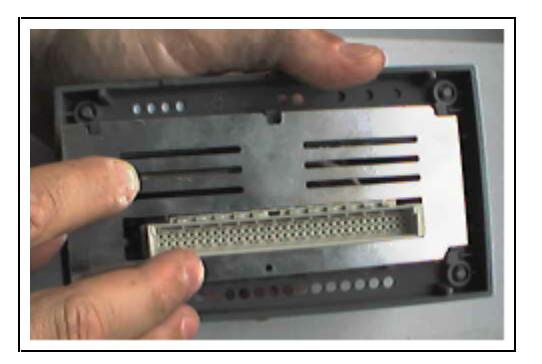

**Etape 9**: Monter la vis de verrouillage:

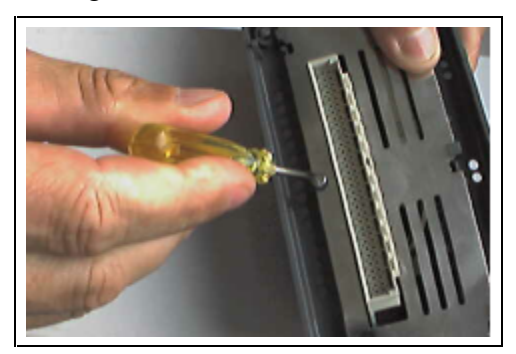

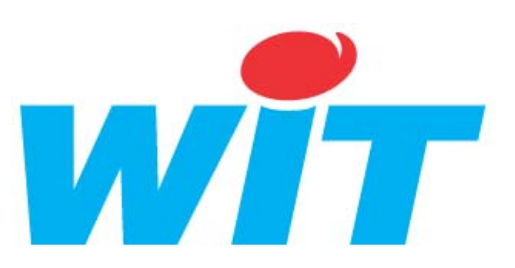

## **CONCEPTEUR / FABRICANT**

138, Avenue Léon Bérenger - 06700 SAINT LAURENT DU VAR

Tél : 04 93 19 37 37 - Fax : 04 93 07 60 40

## **AIDE TECHNIQUE**

Internet: http://www.wit.fr E-mail: hot-line@wit.fr

Documentations complémentaires: Manuel de mise en service du CLIP référence DTC/0001F/V4.5 Manuel d'utilisation du CLIP volume 1 référence DTC/0002F/V4.0 Manuel d'utilisation du CLIP volume 2 référence DTC/0006F/V4.0 Manuel d'utilisation de l'option vocale référence DTC/0210F/V3.0